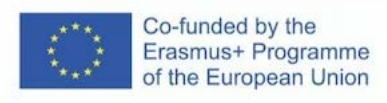

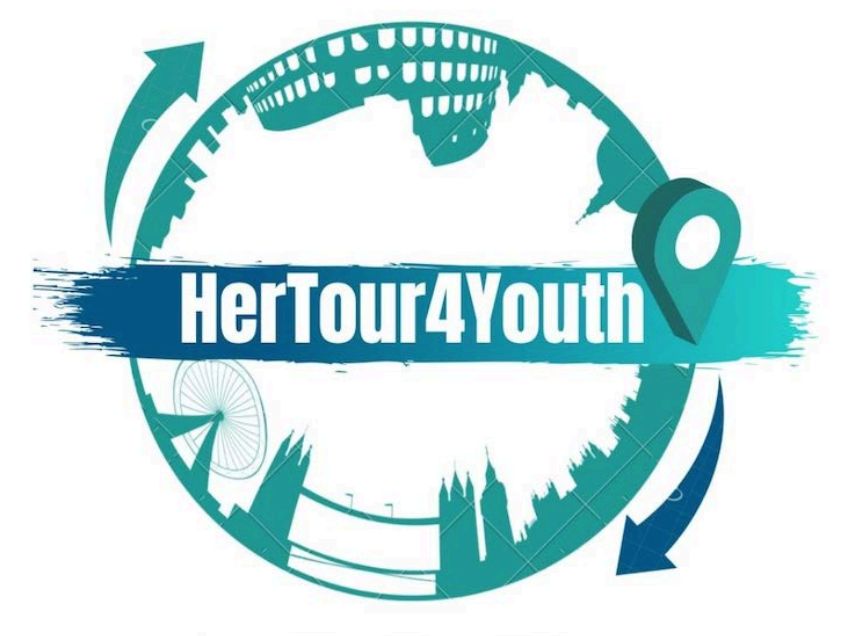

#### 2020-1-UK01-KA227-YOU-094543

## **IO1- A3: Συλλογή Ψηφιακού Σχεδιασμού Ενότητα:**

## **Διαφορετικά είδη έργων: διαφημίσεις banner, γραφήματα, στοιχεία ιστοσελίδας, UI/UX προσχέδια, γραφικά για ιστοσελίδες**

### KA2 - Cooperation for innovation and the exchange of good practices **Partnerships for creativity**

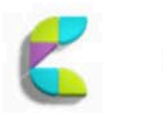

αυτήν.

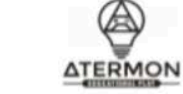

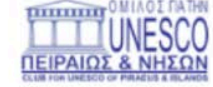

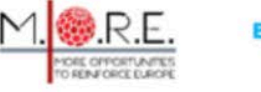

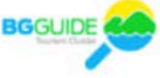

Η υποστήριξη της Ευρωπαϊκής Επιτροπής για την παραγωγή αυτής της δημοσίευσης δεν συνιστά έγκριση του περιεχομένου, το οποίο αντικατοπτρίζει μόνο τις απόψεις των συγγραφέων και η Επιτροπή δεν μπορεί να θεωρηθεί υπεύθυνη για οποιαδήποτε χρήση των πληροφοριών που περιέχονται σε

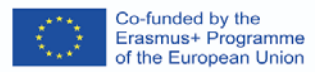

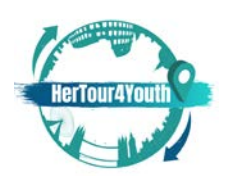

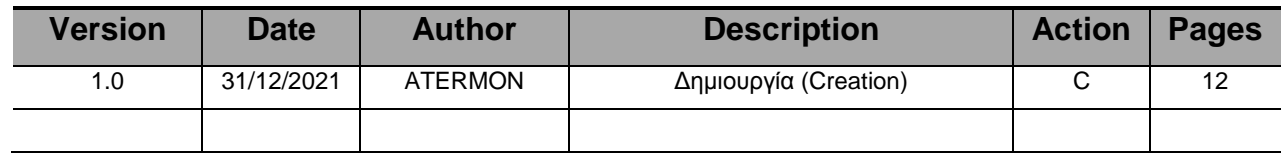

## **ΙΣΤΟΡΙΚΟ ΑΝΑΘΕΩΡΗΣΗΣ**

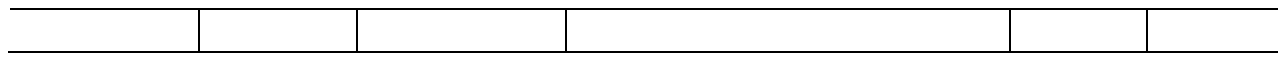

 (\*) Δράση: C = Δημιουργία (Creation), I = Εισαγωγή (Insert), U = Ενημέρωση (Update),  $R = A$ ντικατάσταση (Replace), D = Διαγραφή (Delete)

## **ΕΓΓΡΑΦΑ ΑΝΑΦΟΡΑΣ**

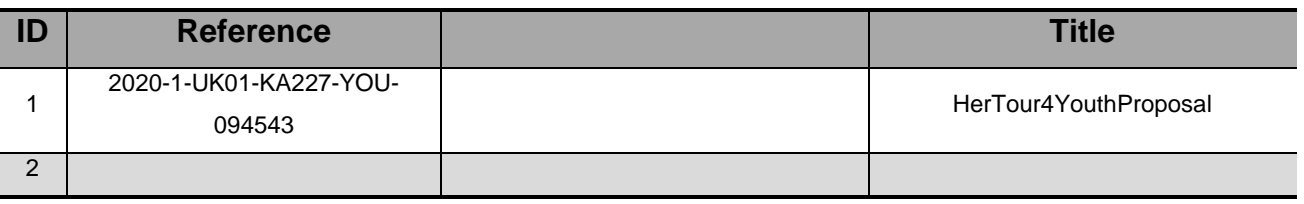

## **ΙΣΧΥΟΝΤΑ ΕΓΓΡΑΦΑ**

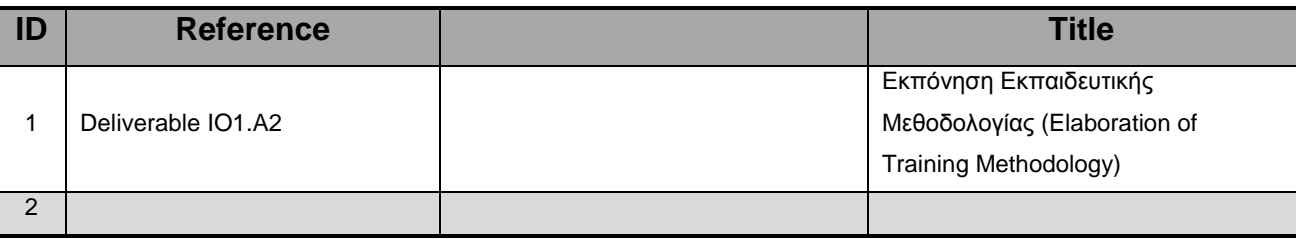

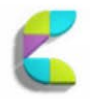

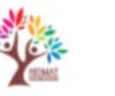

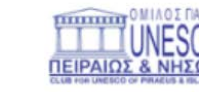

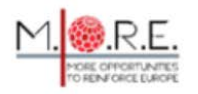

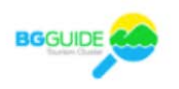

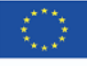

Co-funded by the<br>Erasmus+ Programme<br>of the European Union

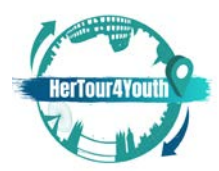

2020-1-UK01-KA227-YOU-094543

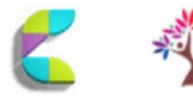

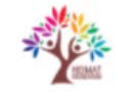

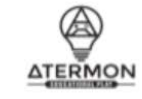

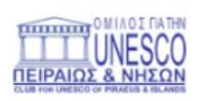

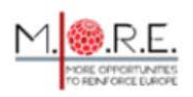

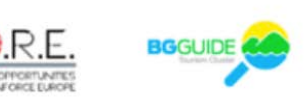

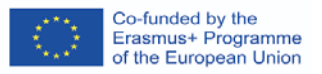

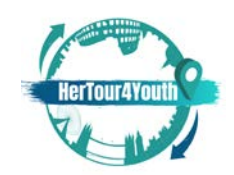

## **Περιεχόμενα**

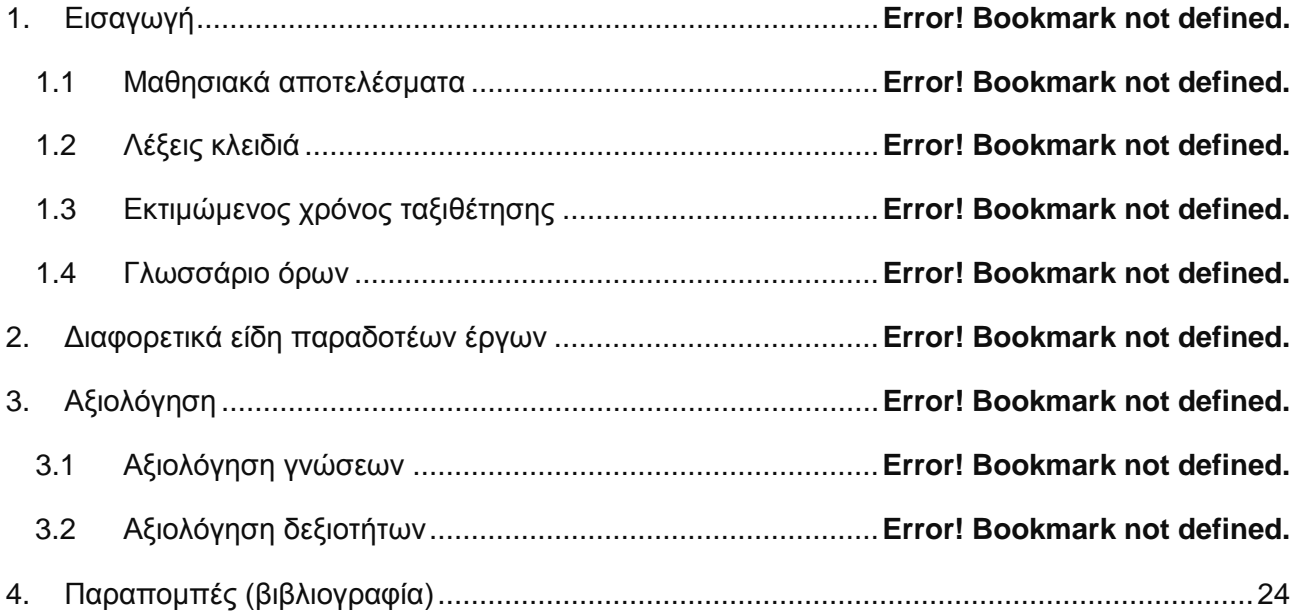

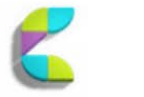

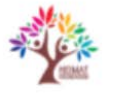

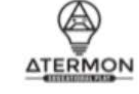

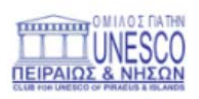

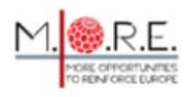

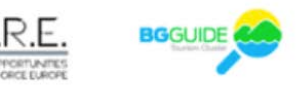

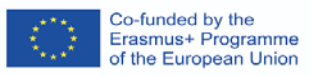

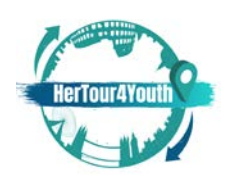

## 1. Εισαγωγή

Αυτή η ενότητα αφορά στην εξερεύνηση διαφορετικών ειδών παραδοτέων έργων στον ψηφιακό σχεδιασμό. Μέσα από βασικά χαρακτηριστικά ψηφιακού σχεδιασμού, οι μαθητευόμενοι θα κατανοήσουν τα βήματα πίσω από κάθε πράξη. Συνεπώς, οι μαθητευόμενοι θα πάρουν τις βασικές γνώσεις στο να επιλέγουν και να δημιουργούν κατάλληλα έργα με σκοπό να προβάλλουν τις δραστηριότητες τους στον τομέα του τουρσιμού μέσω διαφόρων ψηφιακών σχεδίων.

## **1.1 Μαθησιακά αποτελέσματα**

Με την ολοκλήρωση αυτής της ενότητας, θα υπάρχει δυνατότητα:

- κατανόησης διαφορετικών ψηφιακών σχεδιασμών
- δημιουργίας δικών σας έργων χρησιμοποιώντας τις αποκτηθέντες γνώσεις
- προώθηση τουρισμού μέσα από ψηφιακό τουριστικό οδηγό
- κατανόηση συμπεριφοράς καταναλωτή
- δημιουργία ανταγωνιστικού πλεονεκτήματος

### **1.2 Λέξεις κλειδιά**

Banners; consumer behaviour; design; infographics; UI/UX; website atmosphere; website elements.

## **1.3 Eκτιμώμενος χρόνος ταξιθέτησης**

#### 3 ώρες

## **1.4 Γλωσσάριο όρων**

 **Διαφημιστικά δίκτυα:** Διάφορα δίκτυα όπου εμφανίζονται banner διαφημίσεις (Duben, 2021).

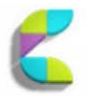

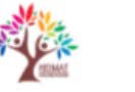

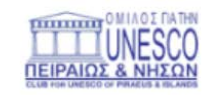

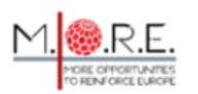

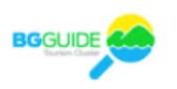

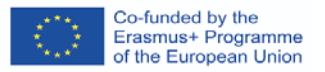

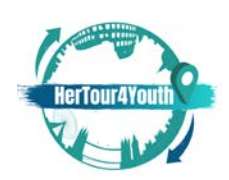

- **Κάλεσμα για δράση:**Συνήθως μια φράση που δίνει κίνητρο/ εμπνέειτον χρήστη 'να λάβει δράση', ενισχύοντας έτσι τη δέσμευση των χρηστών. (Duben, 2021).
- **Ατμόσφαιρα ιστοσελίδας**: Η συνολική εικόνα του σχεδιασμού της ιστοσελίδας με στρατηγική επιλογή και στήσιμο στοιχείων, ούτως ώστε να επηρεάσει τον καταναλώτή θετικά. (Vaičiukynaitė&Gatautis, 2013, p.538).

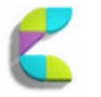

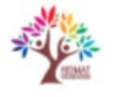

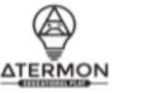

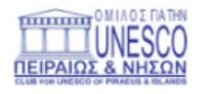

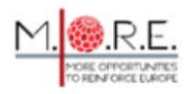

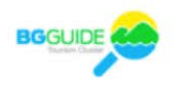

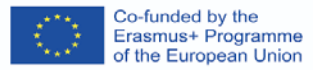

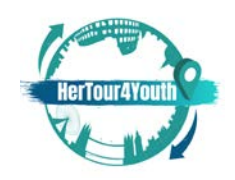

## 2. Διαφορετικά είδη έργων

Το *Digital design* προσφέρει μια σειρά εργαλείων όπου μπορεί εύκολα να ενσωματωθεί σε στρατηγική μάρκετινγκ μιας επιχείρησης. Για το σκοπό αυτό, διαφορετικά είδη παραδοτέων μπορούν να εξυπηρετήσουν διαφορετικούς σκοπούς και να βοηθήσουν μια επιχείρηση να αναπτυχθεί προσελκύοντας και διατηρώντας πελάτες.

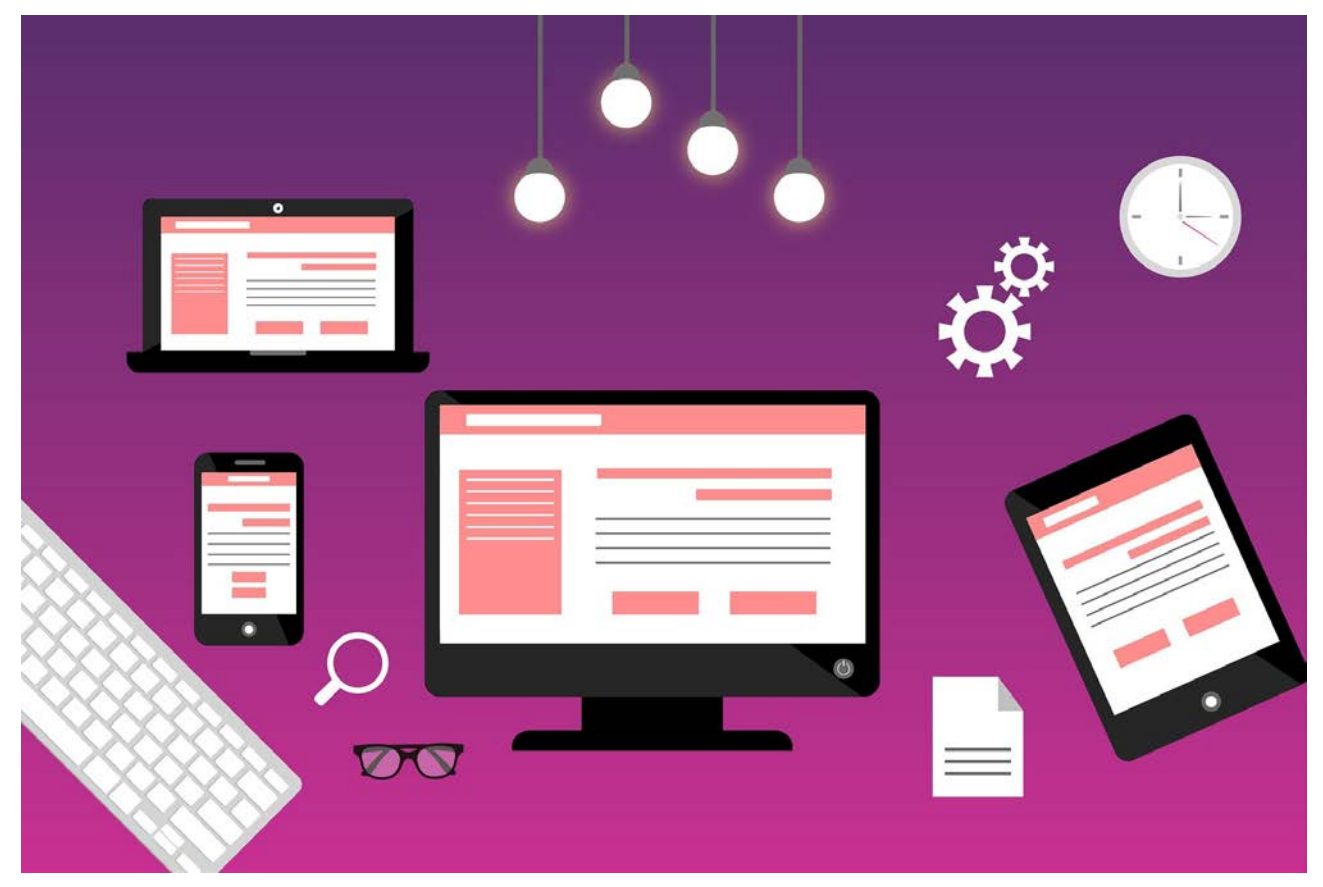

Τίτλος εικόνας: Website Πηγή: pixabay.com

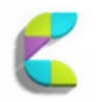

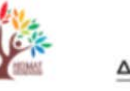

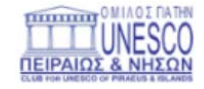

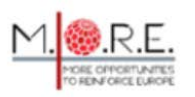

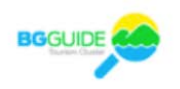

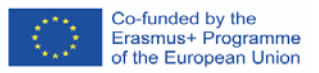

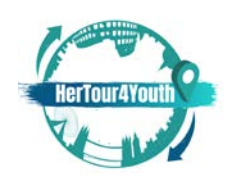

### **Πως να δημιουργήσετε διαφημίσεις banner**

Τα διαφημιστικά banner είναι εργαλεία μάρκετινγκ που χρησιμοποιούνται σε ιστότοπους και εφαρμογές για την αύξηση της αναγνωρισιμότητας της μάρκας και τη βελτίωση της εμπειρίας του χρήστη. Μπορούν να πάρουν διάφορες μορφές και, για να είναι αποτελεσματικές, πρέπει να:

- a) Προσελκύουν κόσμο
- b) Να μπορείς να κάνεις κλικ

Οι διαφημίσεις banner ακολουθούν ορισμένους κανόνες σχεδιασμού web banner (Duben, 2021):

1. Με βάση το Google AdSense, ορισμένα μεγέθη banner είναι πιο αποτελεσματικά από άλλα:

[https://support.google.com/adsense/answer/6002621?hl=en&visit\\_id=1-](https://support.google.com/adsense/answer/6002621?hl=en&visit_id=1-636200678058800644-1498126142&rd=1) [636200678058800644-1498126142&rd=1](https://support.google.com/adsense/answer/6002621?hl=en&visit_id=1-636200678058800644-1498126142&rd=1)

- 2. Οι διαφημίσεις banner αποδίδουν καλύτερα όταν είναι σχεδιασμένες με **απλότητα**
- 3. Οι διαφημίσεις πρέπει να είναι συνεπείς με το εμπορικό σήμα και όλα τα οπτικά και μη οπτικά στοιχεία του. Το μέγεθος του αρχείου των διαφημίσεων δεν πρέπει να υπερβαίνει τα 150 kb, διαφορετικά οι διαφημίσεις δεν φορτώνονται σωστά και έγκαιρα.
- 4. Η μορφή αρχείου των διαφημίσεων πρέπει να επιλέγεται προσεκτικά: συνήθως JPG, GIF, PNG για το Photoshop, HTML5 για το Google Web Designer.
- 5. **Το οπτικό περιεχόμενο στα banner** θα πρέπει να είναι σύμφωνο με τις αρχές της συνάφειας και να φέρνει στο νου μια μάρκα και τα προιόντα/ υπηρεσίες της.
- 6. Τα μέρη της διαφήμισης θα πρέπει να είναι καλά ισορροπημένα. Τα τρία βασικομμάτια είναι: α) το λογότυπο της εταιρίας, β)η πρόταση της διαφήμισης, γ) η **Πρόσκληση – για –δράση** (CTA). Η πρόταση πρέπει να είναι οπτικά κυρίαρχη και το CTA (π.χ. μια φράση παρακίνησης) πρέπει να ενισχύει τη δέσμευση του χρήστη.

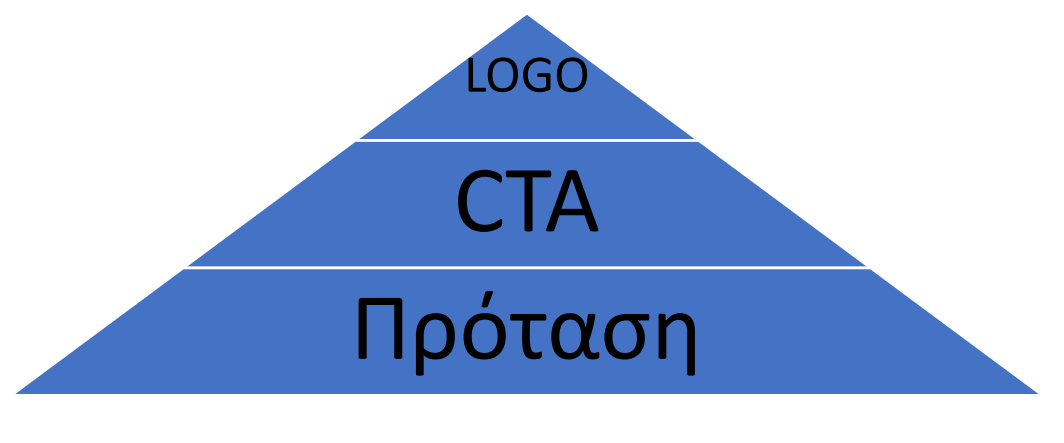

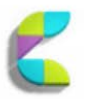

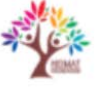

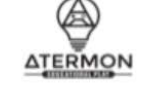

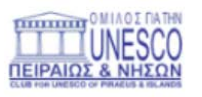

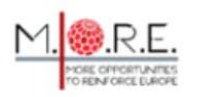

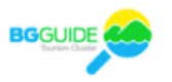

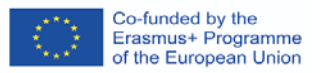

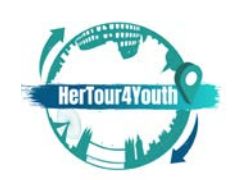

- 7. Το απλό **animation** θεωρείται πιο αποτελεσματικό από τις στατικές διαφημίσεις (δες,π.χ. Lee &Ahn, 2012, σελ. 119-137).
- 8. Ανάλογα με το **μέγεθός τους**, τα διαφημιστικά banner πρέπει να τοποθετούνται στρατηγικά έναντι του κύριου περιεχομένου.
- 9. **Η συσχέτιση των χρωμάτων** πιστεύεται ότι παίζει σημαντικό ρόλο στη συμπεριφορά των καταναλωτών.

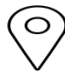

Μπορούν να δοκιμαστούν **διαφορετικές εκδόσεις μιας διαφήμισης banner** για να μετρηθεί η επίδρασή τους σε διαφορετικά κοινά. Οι στατιστικές μπορούν να παρακολουθούν την απόδοση και να προτείνουν αλλαγές ή προσαρμογές για τα banners, ανάλογα με τους διαφορετικούς ιστότοπους στους οποίους εμφανίζονται.

 $\circ$ Διαφημίσεις Banner μπορούν να μπουν σε διαφορετικά διαφημιστικά δίκτυα όπως είναι: Google Adwords, Adify, ValueClick Media, AdOn Network, κλπ.

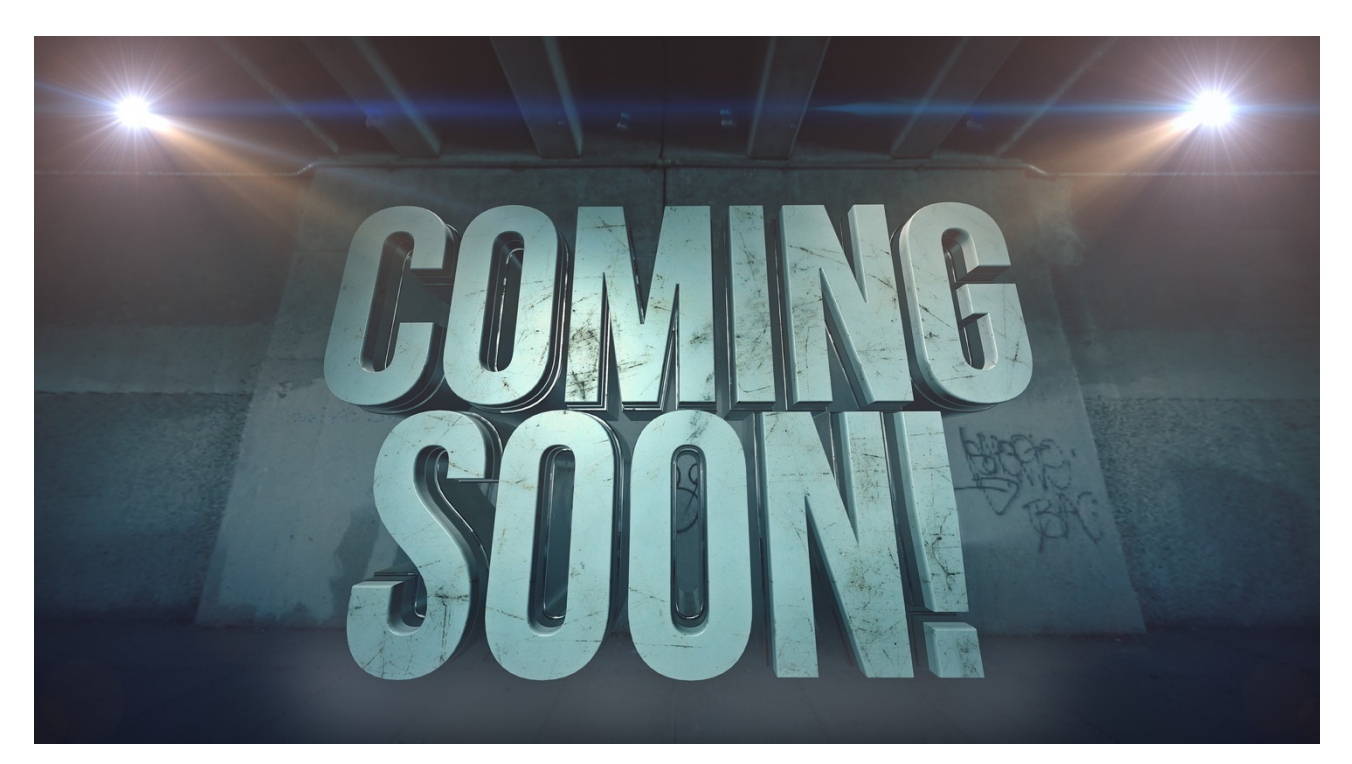

Τίτλος εικόνας: Έρχεται

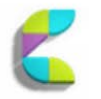

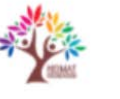

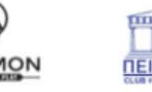

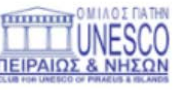

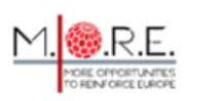

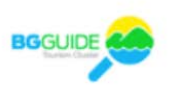

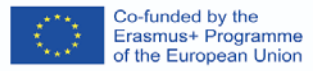

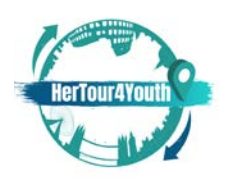

Source: pixabay.com

## **Infographics: τι, γιατί, πώς?**

#### **Τι:**

Τα **infographics** είναι (γραφήματα) οπτικές αναπαραστάσεις πληροφοριών ή δεδομένων -όπως τα διαγράμματα και οι γραφικές παραστάσεις- και χρησιμοποιούνται συνήθως για να απλοποιήσουν πολύπλοκες πληροφορίες, να προσφέρουν μια επισκόπηση ενός θέματος ή ακόμη και να εμφανίσουν δεδομένα και συνοπτικές εκδόσεις ενός ευρύτερου περιεχομένου (Nediger, 2021). Αυτά τα οπτικά στοιχεία είναι εντυπωσιακά και επικοινωνούν συγκεκριμένα μηνύματα με σαφή και συνοπτικό τρόπο.

### **Γιατί:**

Ως αποτελεσματικό εργαλείο οπτικής επικοινωνίας, τα infographics τραβούν την προσοχή και μπορούν να ενισχύσουν την εμπειρία και τη δέσμευση των χρηστών σε κάθε κλάδο. Στο μάρκετινγκ, τα infographics μπορούν:

- Να αυξήσουν την **αναγνωρισιμότητα της μάρκας** και να προσελκύσουν **νέο κοινό**
- Να ενισχύσουν τη **δέσμευση των πελατών**
- Να προβάλλουν προϊόντα, υπηρεσίες, επιτεύγματα κ.λπ.
- Να βοηθήσουν το κοινό να οπτικοποιήσει μια σύνθετη διαδικασία ή μια δραστηριότητα
- Να αυξήσουν την εμβέλεια των μέσων κοινωνικής δικτύωσης
- Και πολλά άλλα! (Βλέπε, για παράδειγμα: Dunlap& Lowenthal, 2016, σελ. 42-59).

O) Παραδείγματα των infographics χωρισμένα σε κατηγορίες μπορούν να βρεθούν: <https://venngage.com/blog/what-is-an-infographic/>

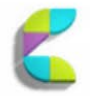

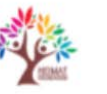

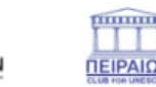

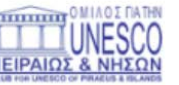

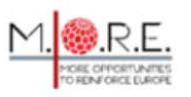

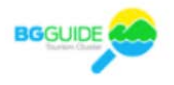

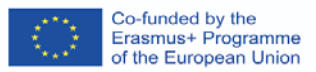

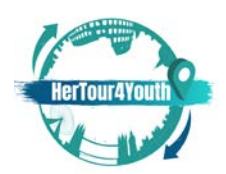

#### **Πώς:**

Για να φτιάξουν ένα infographic, οι χρήστες πρέπει να:

- 1. Να αποσαφηνίσουν το στόχο τους για τη δημιουργία ενός infographic
- 2. Να επιλέξουν τα βασικά συμπεράσματα για το περιεχόμενό τους
- 3. Να συλλέξουν και να οργανώσουν όλες τις απαραίτητες πληροφορίες

4. Να διαλέξουν έναν τίτλο, επικεφαλίδες, υποκεφαλίδες και τα γεγονότα που θα συμπεριληφθούν στο infographic

5. Να δημιουργήσουν οπτικοποιήσεις δεδομένων

6. Να επιλέξουν ένα πρότυπο για τη διάταξη του infographic, με βάση τους στόχους και το περιεχόμενο (π.χ. στατιστικά στοιχεία, χρονοδιαγράμματα, συγκρίσεις, λίστες κ.ο.κ.). Παραδείγματα μπορείτε να δείτε στο:

#### <https://venngage.com/templates>

7. Προσαρμόστε το infographic για να το κάνετε μοναδικό και ενδιαφέρον (π.χ. τοποθέτηση και ιεραρχία των στοιχείων, οπτικές βελτιώσεις -όπως χρώματα, γραμμές, περιθώρια κ.λπ.- τύποι γραμματοσειράς, αξιομνημόνευτες εικόνες/εικονίδια/εικονογραφήσεις). (Nediger, 2021)

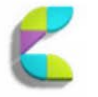

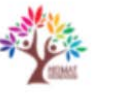

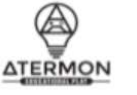

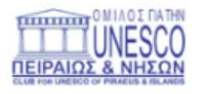

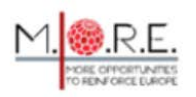

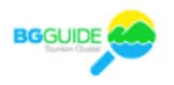

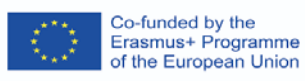

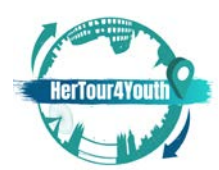

#### 2020-1-UK01-KA227-YOU-094543

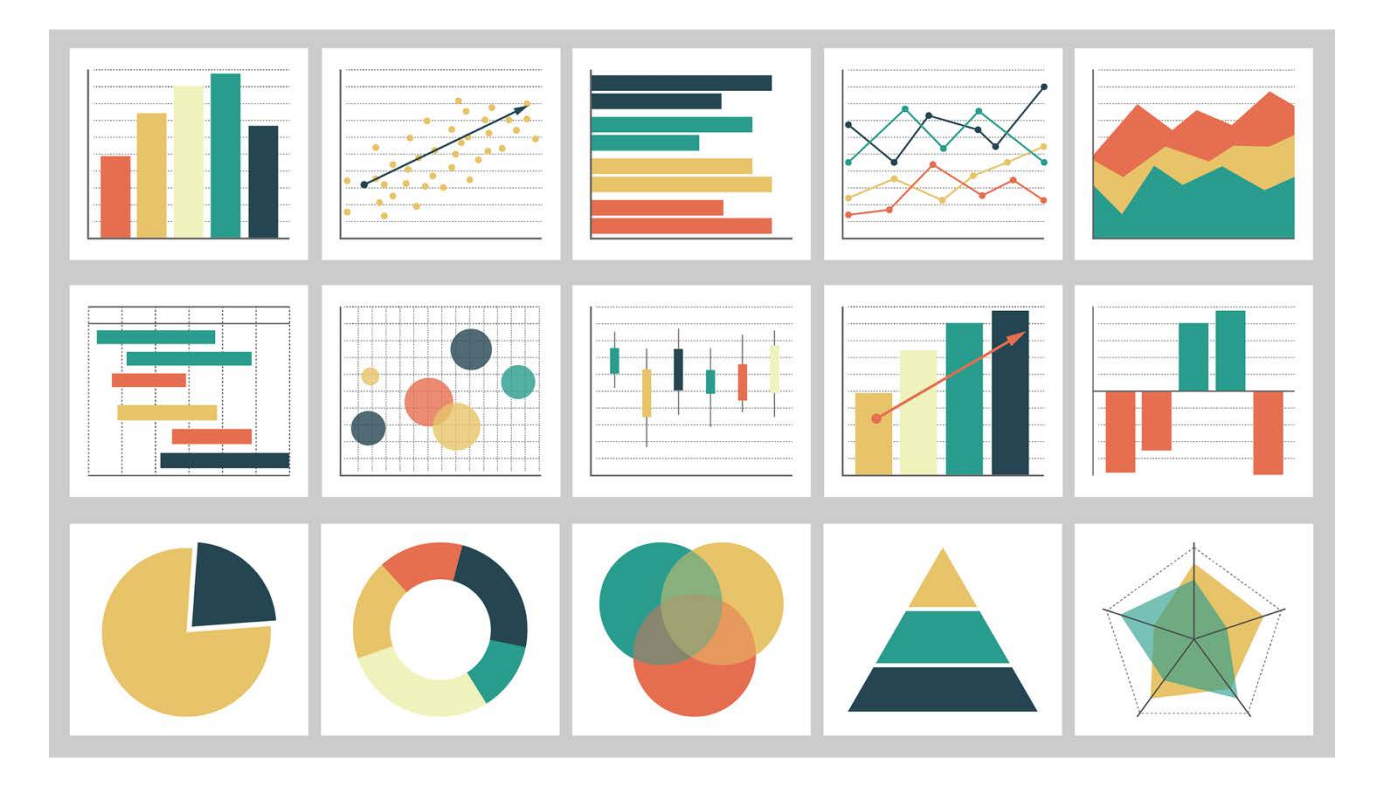

 Τίτλος εικόνας: γραφήματα Πηγή: pixabay.com

#### Στοιχεία ιστότοπου

Ένας εταιρικός ιστότοπος περιλαμβάνει τα ακόλουθα βασικά στοιχεία (διαθέσιμα σε συγκεκριμένες τιμές):

- 1. **Ένα domain** όπου οι χρήστες δημιουργούν τη διεύθυνση URL τους
- 2. **Φιλοξενία** όπου αποθηκεύονται όλα τα αρχεία του δικτυακού τόπου.

3. **Σύστημα διαχείρισης περιεχομένου** (CMS) - το λογισμικό που χρησιμοποιείται για τη δημιουργία, την τροποποίηση και την ενημέρωση του ψηφιακού περιεχομένου. (Marshall, 2018)

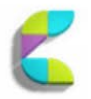

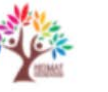

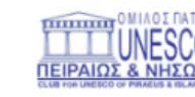

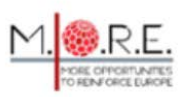

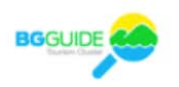

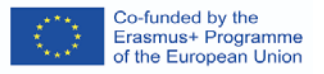

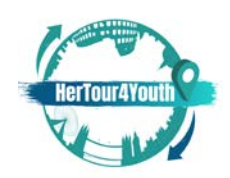

Η ατμόσφαιρα μιας ιστοσελίδας είναι ο συνειδητά δημιουργημένος σχεδιασμός της ιστοσελίδας που επηρεάζει τη συμπεριφορά των καταναλωτών χάρη στα διάφορα, στρατηγικά επιλεγμένα στοιχεία του (Vaičiukynaitė & Gatautis,2013, σ.538).

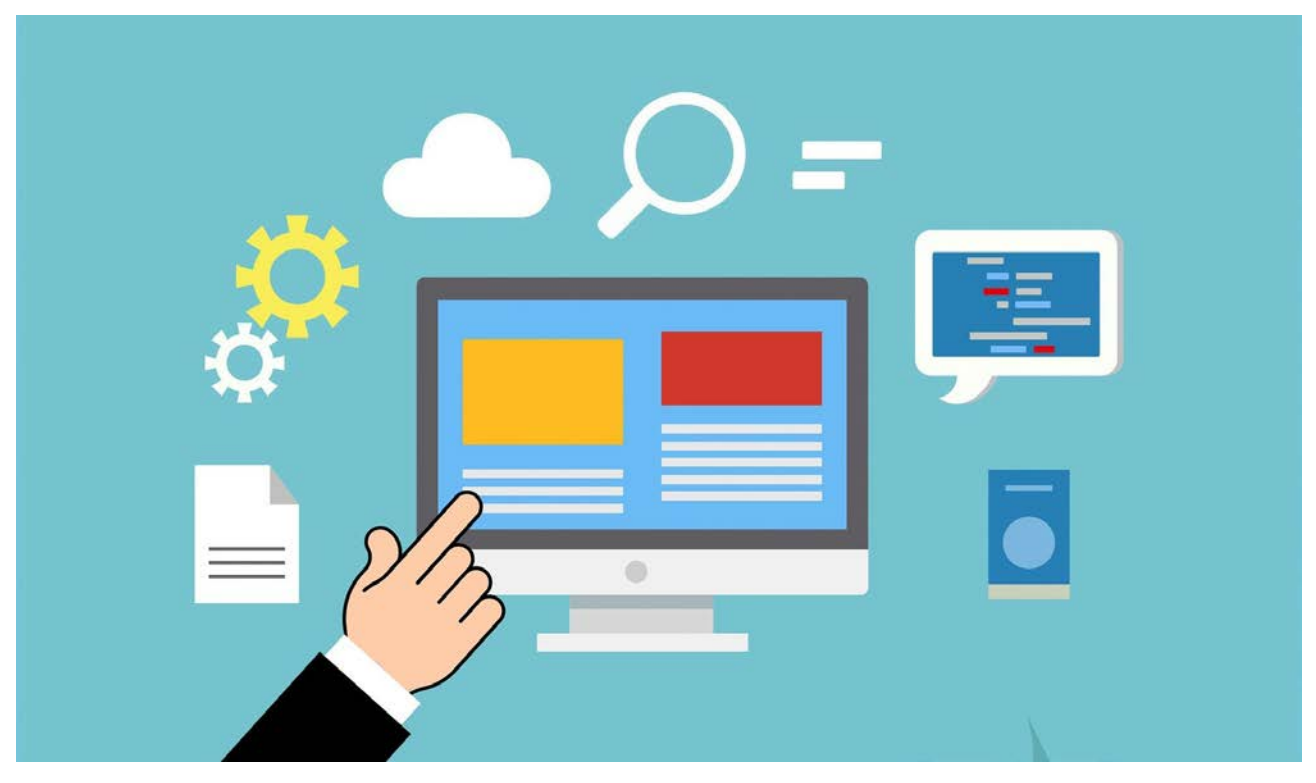

Τίτλος εικόνας: Web-domain Πηγή: pixabay.com

Η ανάλυση της ιστοσελίδας προσδιόρισε τέσσερις ομάδες στοιχείων της ιστοσελίδας:

1. **Εικονική διάταξη και σχεδιασμός:** ο σχεδιασμός που βοηθά τους χρήστες να πλοηγηθούν στις επιθυμητές ενότητες ή/και σελίδες μέσω διαφόρων επιλογών (μπάρες, υπερσύνδεσμοι, χάρτες, αναπτυσσόμενα μενού, επιλογές αναζήτησης κ.λπ.). Αυτός ο σχεδιασμός πλοήγησης μπορεί να αυξήσει τη δέσμευση των καταναλωτών μέσω της ευκολίας και των θετικών συναισθημάτων. Ο σχεδιασμός πλοήγησης μπορεί να χρησιμοποιεί διάταξη πλέγματος, διάταξη ελεύθερης μορφής ή διάταξη πίστας και να περιέχει στοιχεία όπως: δενδροειδή ιεραρχική δομή, ευρετήριο χάρτη ιστότοπου, μηχανή αναζήτησης, κατάταξη και

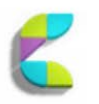

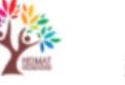

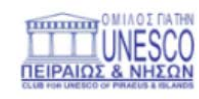

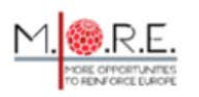

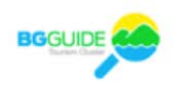

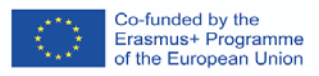

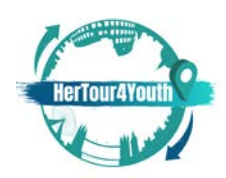

ομαδοποίηση περιεχομένου ιστότοπου, μενού και πρόσθετους συνδέσμους (Vaičiukynaitė

& Gatautis, 2013, σ. 541). Βλέπε, παράδειγμα: <https://courses.lumenlearning.com/wm-retailmanagement/chapter/store-layout-designs/>

2. **Εικονική ατµόσφαιρα:** η αισθητική πίσω από τη δοµή και το περιεχόµενο ενός ιστότοπου (χρώµατα, γραφικά, διάταξη, κ.λπ.) που αυξάνει την ευαισθητοποίηση του εµπορικού σήµατος και επηρεάζει τη συµπεριφορά των καταναλωτών. Η εικονική ατμοσφαιρική περιλαμβάνει κάθε στοιχείο που συνθέτει την "εμφάνιση και την αίσθηση" (Techopedia, 2016) ενός ιστότοπου.

3. **Εικονική θεατρικότητα:** τεχνικές animation, πλούτος μέσων και στοιχεία διαδραστικότητας που ενισχύουν την εμπειρία του χρήστη και επηρεάζουν τις αντίστοιχες αντιδράσεις διεγείροντας θετικά συναισθήματα.

4. **Εικονική κοινωνική παρουσία:** η σύνδεση μεταξύ ενός ιστότοπου και των καταναλωτών του. Τα προστιθέμενα στοιχεία (π.χ. avatars, συστάσεις και εργαλεία επικοινωνίας) μπορούν να δημιουργήσουν μια αίσθηση κοινότητας. Τα chat-bots, τα πλαίσια συνομιλίας, οι πίνακες μηνυμάτων και οι ηλεκτρονικές φόρμες επικοινωνίας είναι μόνο μερικά από τα εργαλεία που μπορούν να χρησιμοποιηθούν για να καταστεί δυνατή η επικοινωνία μεταξύ μιας εταιρείας και των ηλεκτρονικών επισκεπτών της, αποκαθιστώντας έτσι το στοιχείο της κοινωνικής παρουσίας σε μη παραδοσιακά περιβάλλοντα.

(Vaičiukynaitė&Gatautis, 2013, σ. 539-541).

Συνολικά, τα στοιχεία του ιστοτόπου συνθέτουν μια ατμόσφαιρα ιστοτόπου που μπορεί να "προσελκύσει και να διατηρήσει τους καταναλωτές" επηρεάζοντας τη συμπεριφορά των καταναλωτών με άμεσους και έμμεσους τρόπους (Vaičiukynaitė&Gatautis, 2013, σ.542).

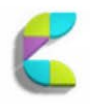

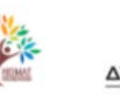

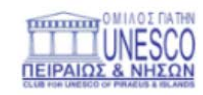

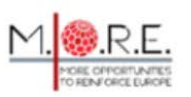

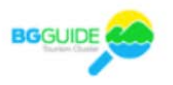

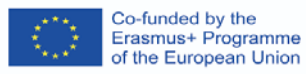

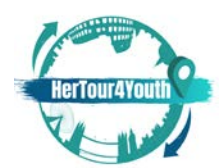

#### 2020-1-UK01-KA227-YOU-094543

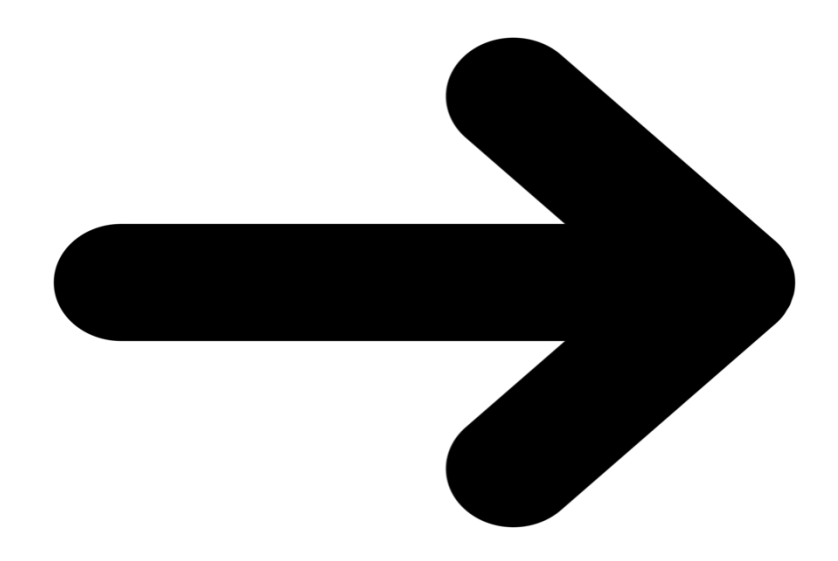

Τίτλος εικόνας: App πηγή: pixabay.com

## **UI/UX προσχέδια**

Η διεπαφή χρήστη (UI) και η εμπειρία χρήστη (UX) είναι βασικά στοιχεία του ψηφιακού σχεδιασμού. Ένας σχεδιαστής UX αποφασίζει ποια χαρακτηριστικά θα συμπεριληφθούν σε ένα προϊόν/ιστοσελίδα, πώς αυτά θα λειτουργούν και πώς υποτίθεται ότι θα κάνουν τους καταναλωτές/χρήστες να αισθάνονται. Ένας σχεδιαστής UI συμμετέχει σε αυτή τη διαδικασία επιλέγοντας την αισθητική πίσω από κάθε χαρακτηριστικό, τη διάταξη και κάθε άλλο οπτικό στοιχείο, όπως η τοποθέτηση, η ποσότητα του περιεχομένου κ.ο.κ.

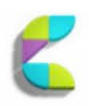

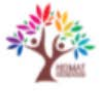

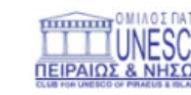

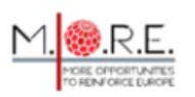

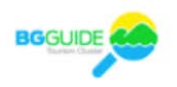

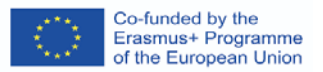

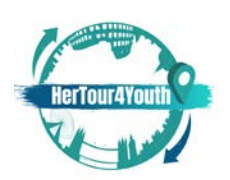

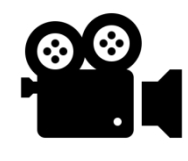

[https://www.youtube.com/watch?v=5CxXhyhT6FcU](https://www.youtube.com/watch?v=5CxXhyhT6Fc)X Design vs UI Design -

Ποια είναι η διαφορά;

Με άλλα λόγια, το UI αναφέρεται στην αλληλεπίδραση μεταξύ ενός συστήματος και του χρήστη του μέσω εντολών, τεχνικών, δεδομένων εισόδου και χρήσης περιεχομένου- το UX αναφέρεται στη συνολική γνωστική και συναισθηματική εμπειρία του χρήστη μέσω της άμεσης ή έμμεσης χρήσης του εν λόγω συστήματος/προϊόντος/περιεχομένου/υπηρεσίας (Joo, 2017, σ. 9931).

"Τα προσχέδια στον σχεδιασμό UI/UX είναι ένα από τα πιο κρίσιμα βήματα που περιλαμβάνει την οπτικοποίηση του σκελετού των ψηφιακών εφαρμογών" (Designerrs Academy, 2021).

Τα **προσχέδια** είναι **σχεδιαγράμματα** προϊόντων που χρησιμοποιούνται για να επιδείξουν τα στοιχεία διεπαφής που θα εμφανίζονται σε βασικές σελίδες και την ιεραρχία που αυτά θα ακολουθούν (Allabarton, 2021). Ως πρωταρχική φάση της Διαδικασίας Σχεδιαστικής Σκέψης, τα wireframes παρέχουν το "προσχέδιο της δομής, της διάταξης, των πληροφοριών και των λειτουργιών της σελίδας" επιτρέποντας γρήγορες αλλαγές, τη συλλογή ανατροφοδότησης, την αποσαφήνιση των χαρακτηριστικών του προϊόντος και τη δημιουργία ακριβών σχεδίων (Designers Academy, 2021).

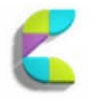

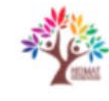

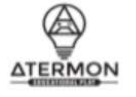

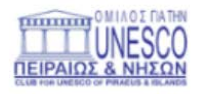

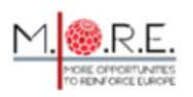

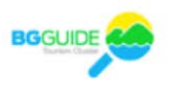

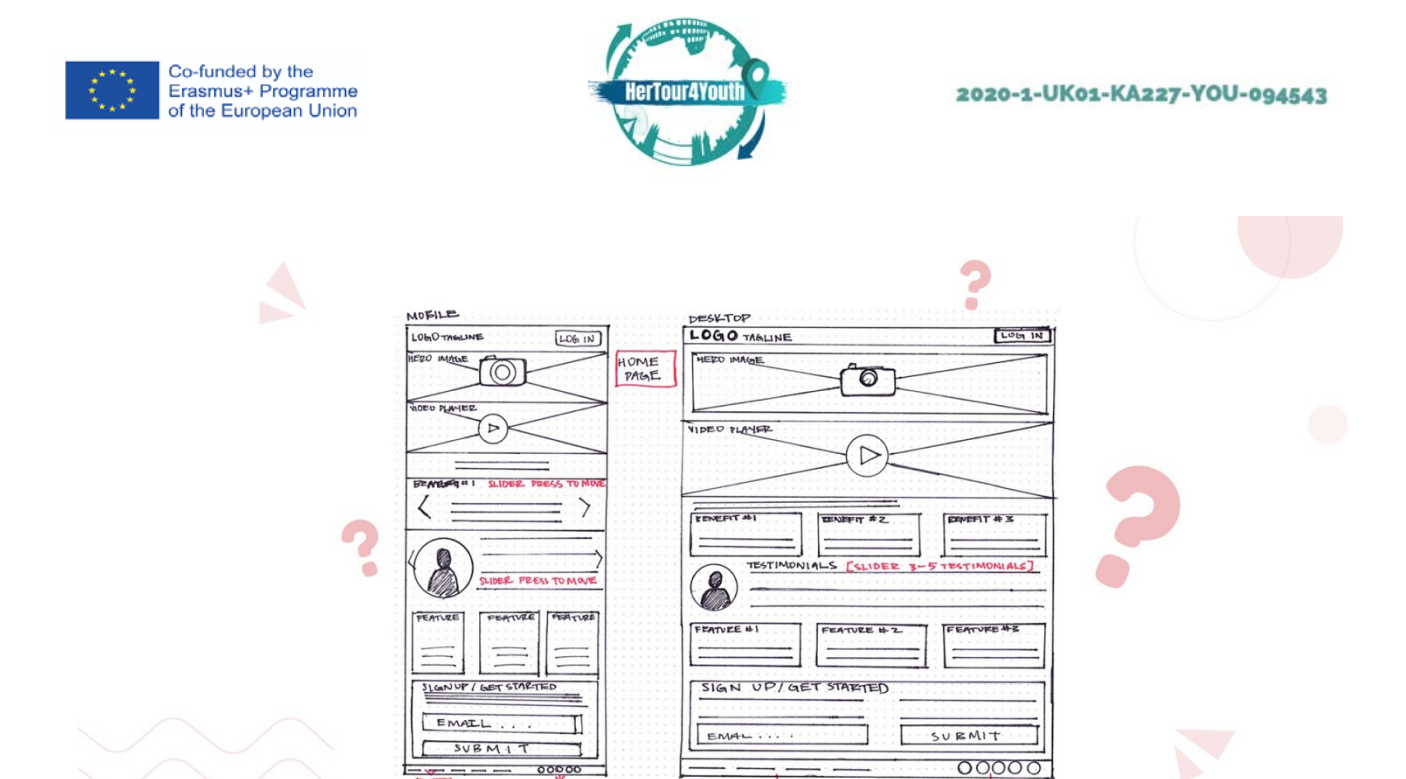

Λεζάντα: Ένα τυπικό προσχέδιο για κινητό ιστοσελίδα

Πηγή: https://medium.com/detaux/what-is-ui-ux-wireframe-designerrs-46dac9c8a153

Ανάλογα με την πολυπλοκότητά τους και την ποσότητα των πληροφοριών, τα προσχέδια μπορεί να είναι:

- 1. Χαμηλής πιστότητας (Lo-Fi)
- 2. Μέσης πιστότητας (Mi-Fi)
- 3. Υψηλή πιστότητα (Hi-Fi)

Εάν δεν είναι σχεδιασμένα στο χέρι, τα προσχέδια μπορούν να προετοιμαστούν με τη χρήση του κατάλληλου λογισμικού- για παράδειγμα: AdobeXD, Figma, Sketch ή Balsamiq (Designerrs Academy, 2021).

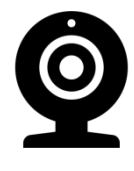

<https://careerfoundry.com/en/blog/ux-design/how-to-create-your-first-wireframe/>

Ο Απόλυτος Οδηγός: Πώς να κάνεις το πρώτο σου προσχέδιο;

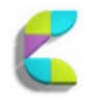

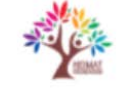

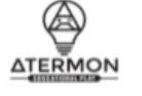

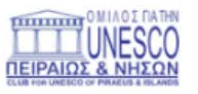

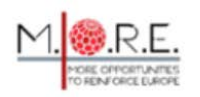

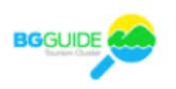

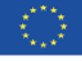

Co-funded by the<br>Erasmus+ Programme<br>of the European Union

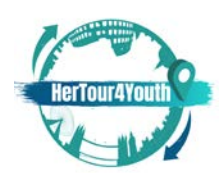

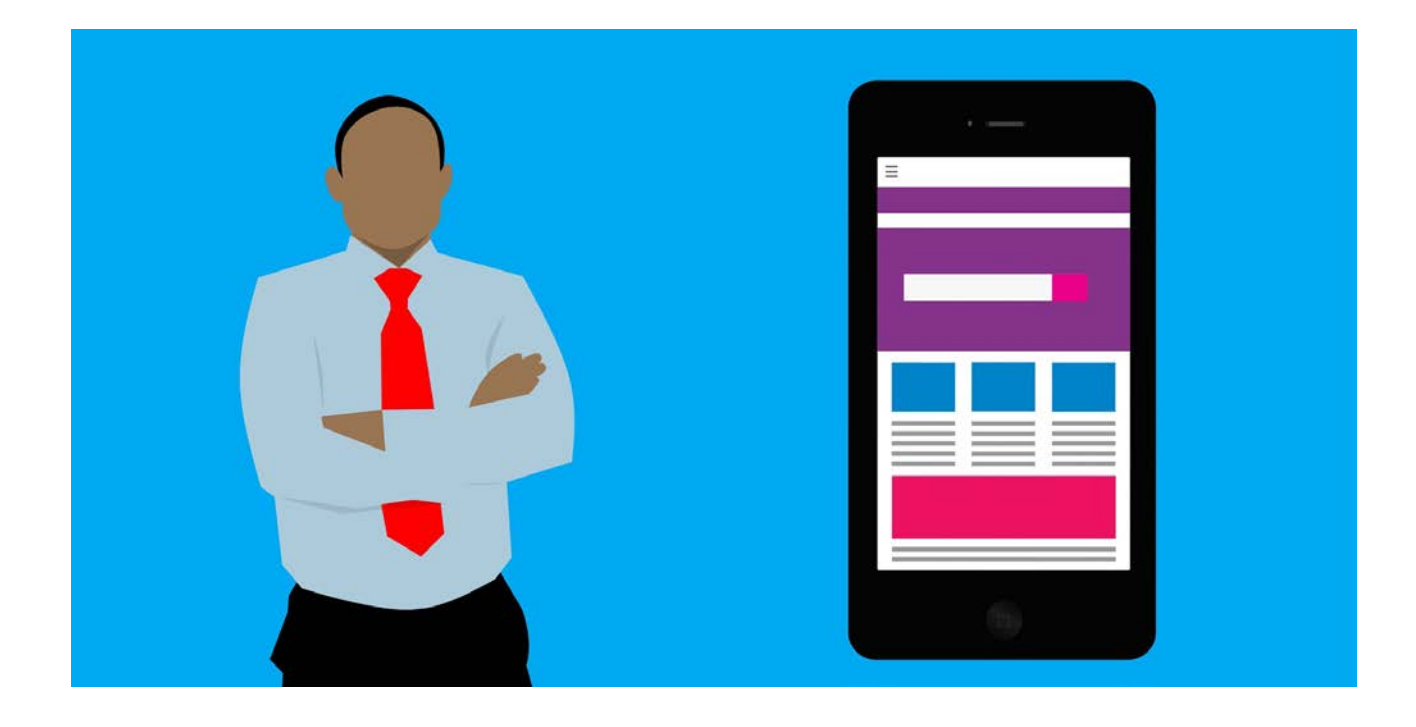

Τίτλος εικόνας: Ux πηγή: pixabay.com

## **Γραφικά για έγγραφα**

Η προσθήκη γραφικών στα έγγραφα μπορεί να **τραβήξει την προσοχή των χρηστών** και να κάνει το **περιεχόμενο πιο αξιομνημόνευτο** (Grover, 2021). Χρησιμοποιώντας το Word, οι εκπαιδευόμενοι μπορούν να προσθέσουν εύκολα διαγράμματα, γραφήματα και άλλα γραφικά στοιχεία, όπως φωτογραφίες, σχέδια και clip art. Το Word επιτρέπει λειτουργίες εύκολης τοποθέτησης και μια μεγάλη ποικιλία εργαλείων για πρόσθετο αποτέλεσμα.

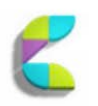

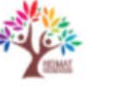

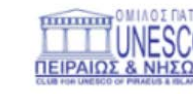

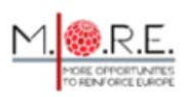

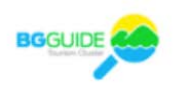

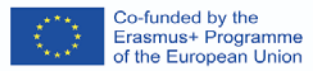

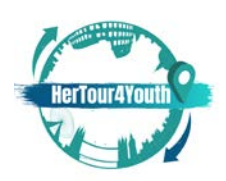

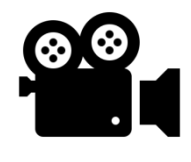

<https://www.youtube.com/watch?v=ykxc6udhMAY>

Εισήγαγε γραφικά σε αρχείο Microsoft Word

Υπάρχει σημαντικός αριθμός διαδικτυακών πηγών που περιγράφουν όλα τα απαραίτητα βήματα για την προσθήκη γραφικών σε έγγραφα.

Για παράδειγμα, ο παρακάτω οδηγός περιέχει πληροφορίες σχετικά με την προσθήκη γραφικών στο Word 2019:

[https://www.dummies.com/article/technology/software/microsoft-products/word/how-to-add](https://www.dummies.com/article/technology/software/microsoft-products/word/how-to-add-graphics-to-word-2019-documents-259145)[graphics-to-word-2019-documents-259145](https://www.dummies.com/article/technology/software/microsoft-products/word/how-to-add-graphics-to-word-2019-documents-259145)

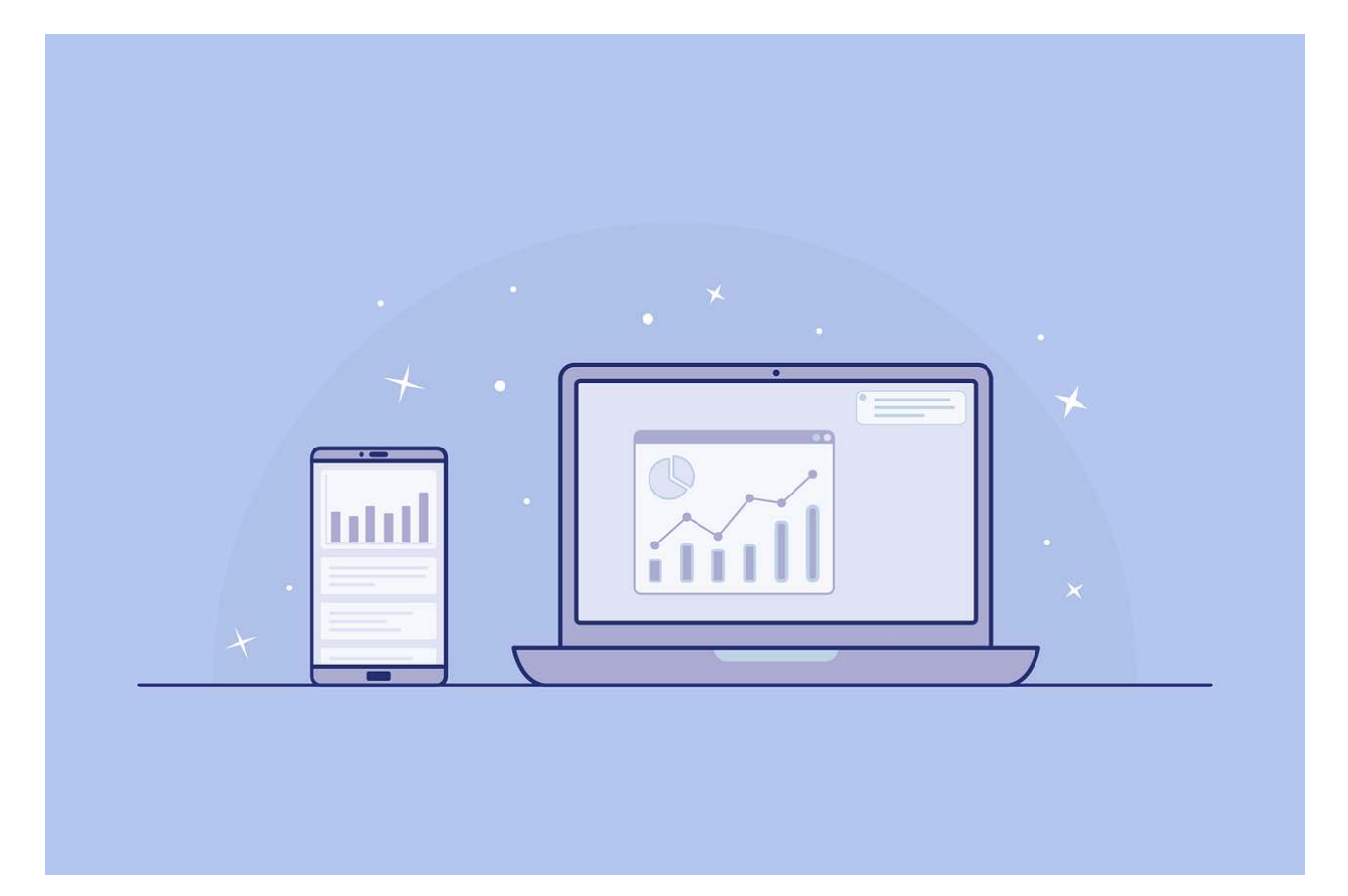

Τίτλος εικόνας: διασύνδεση

πηγή: pixabay.com

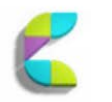

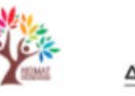

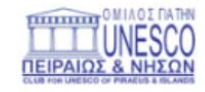

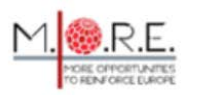

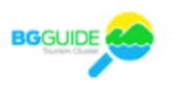

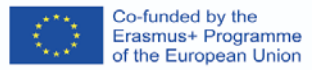

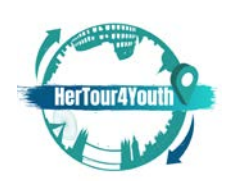

Περισσότερες πληροφορίες και λεπτομέρειες σχετικά με το ευρύ φάσμα των διαθέσιμων εργαλείων μπορείτε να βρείτε σε ιστότοπους όπως:

<https://www.howtogeek.com/school/microsoft-word-document-formatting-essentials/lesson4/>| "Working with pictures, shapes, and graphics"

Με μια πληθώρα δωρεάν εργαλείων, σχημάτων, σχεδίων, διατάξεων, εύκολων στη συμπλήρωση και ενσωμάτωση διαγραμμάτων και πολλών άλλων χαρακτηριστικών, η εισαγωγή γραφικών μπορεί εύκολα να ομορφύνει τα έγγραφα, ακόμη και για τους αρχάριους.

## **Πώς να δημιουργήσετε έναν ψηφιακό τουριστικό οδηγό**

Μέσω βασικών γνώσεων IoT και ψηφιακού σχεδιασμού, οι εκπαιδευόμενοι μπορούν να δημιουργήσουν τον δικό τους ψηφιακό τουριστικό οδηγό. Ένας ψηφιακός τουριστικός οδηγός πρέπει να εξυπηρετεί τους σκοπούς των μηχανών αναζήτησης και να προσαρμόζεται στις ατομικές προτιμήσεις που μπορούν να βελτιώσουν τις τουριστικές εμπειρίες.

Τα πρώτα βήματα που πρέπει να γίνουν περιλαμβάνουν:

1. Καθορισμός του **περιεχομένου** του οδηγού απαντώντας σε ερωτήσεις όπως: τι να κάνετε; / πού να φάτε; / πώς να μετακινηθείτε; / πού να μείνετε; Και ούτω καθεξής.

Συμβουλές: Ερευνήστε τις **λέξεις-κλειδιά της Google** για να μάθετε περισσότερα σχετικά με τα ερωτήματα και τις προσδοκίες των χρηστών!

2. Εισαγωγή ενός **αναδυόμενου συλλέκτη ηλεκτρονικού ταχυδρομείου** με ένα CTA με σαφή αξία (Touchstay, 2020).

3. Τοποθέτηση ενός **κωδικού QR** σε στρατηγικά σημεία, ώστε να μοιράζονται εύκολα σύνδεσμοι και να διαχειρίζονται τη ροή πληροφοριών.

4. Δημιουργία ενός προσαρμοσμένου συνδέσμου ανακατεύθυνσης που μπορεί εύκολα να μοιραστεί και να απομνημονευτεί.

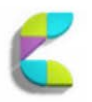

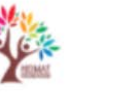

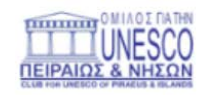

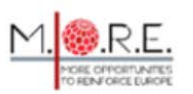

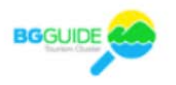

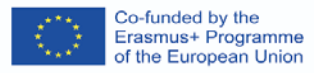

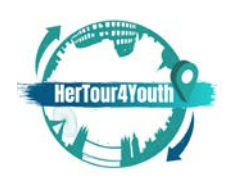

Τα **πρότυπα τουριστικών οδηγών** μπορούν να βρεθούν στο διαδίκτυο και να προσαρμοστούν έτσι ώστε να περιλαμβάνουν μοναδικά χαρακτηριστικά, μοναδικό περιεχόμενο, μηνύματα καλωσορίσματος, τίτλους, ετικέτες κ.ο.κ.

<https://touchstay.com/digital-travel-guide/>

Συμβουλή: Χρησιμοποιήστε το SEO για να καταταγείτε υψηλότερα στις μηχανές αναζήτησης!

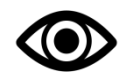

Παραδείγματα προσαρμοσμένων ταξιδιωτικών οδηγών: <https://travelade.com/wanderguide> Παράδειγμα εφαρμογής ξεναγού : [https://www.smart-guide.org/smart-restart/en/blog/tour-operators-and-travel-agencies-can-reduce](https://www.smart-guide.org/smart-restart/en/blog/tour-operators-and-travel-agencies-can-reduce-the-costs-of-hiring-tour-guides-through-digital-audio-guiding-apps/)[the-costs-of-hiring-tour-guides-through-digital-audio-guiding-apps/](https://www.smart-guide.org/smart-restart/en/blog/tour-operators-and-travel-agencies-can-reduce-the-costs-of-hiring-tour-guides-through-digital-audio-guiding-apps/)

# 2. Αξιολόγηση

## **2.1 Αξιολόγηση γνώσεων**

Ερώτηση 1 (πολλαπλή επιλογή ή σωστό/λάθος): Ο ψηφιακός σχεδιασμός αφορά: [διαφημιστικά banner 1] [**ποικιλία διαφόρων έργων 2**] [γραφήματα 3]

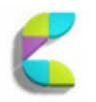

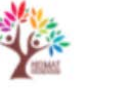

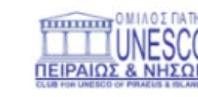

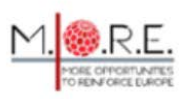

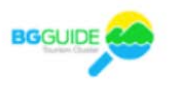

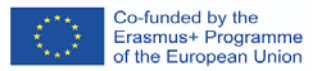

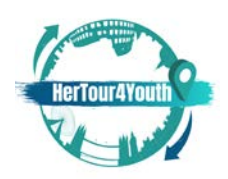

Ερώτηση 2 (πολλαπλή επιλογή ή σωστό/λάθος): Ο ψηφιακός σχεδιασμός είναι ένα από τα σημαντικότερα θέματα που πρέπει να μάθουμε: Τα διαφημιστικά banner μπορούν να εμφανίζονται σε: **[πολλαπλά διαφημιστικά δίκτυα 1]** [ένα δίκτυο 2] [σε κοινωνικά μέσα 3]

Ερώτηση 3 (πολλαπλή επιλογή ή σωστό/λάθος): Το μέγεθος του Banner δε μετράει: **[Λάθος]** [Σωστό]

Ερώτηση 4 (πολλαπλή επιλογή): Τα γραφήματα χρησιμοποιούνται για να: **[απλοποιήσουν σύνθετες πληροφορίες] [προσφέρουν επισκόπηση ενός θέματος]** [αύξηση της διαδικτυακής κίνησης 3] [διευκόλυνση των πυλών πληρωμών 4]

Ερώτηση 5 (πολλαπλή απάντηση):Η αναγνωρισιμότητα της μάρκας συνδέεται με: [**οι στόχοι ενός σχεδίου μάρκετινγκ**] [η φροντίδα του πελάτη 2] [η ικανοποίηση του πελάτη 3] [**τα βασικά συμπεράσματα ενός σχεδίου μάρκετινγκ**].

Ερώτηση 6 (πολλαπλή απάντηση): Ψηφιακή διάταξη και σχέδιο: [προσφέρουν στατιστικές πληροφορίες 1] [βοηθούν στο σχεδιασμό διαγραμμάτων και γραφικών παραστάσεων 2] **[βοηθούν στην πλοήγηση στις επιθυμητές ενότητες/σελίδες] [αυξάνουν την εμπλοκή των καταναλωτών]**

Ερώτηση 7 (πολλαπλή απάντηση): Η ατμόσφαιρα του ιστότοπου μπορεί: [να δημιουργήσει την ψευδαίσθηση ενός καλύτερου προϊόντος/υπηρεσίας 1] [να καλύψει τυχόν ελλείψεις στο σχέδιο μάρκετινγκ 2] **[να προσελκύσει νέους πελάτες] [να διατηρήσει τους πελάτες]**

Ερώτηση 8 (αντιστοίχηση): Αντιστοιχίστε τους όρους με τους ορισμούς τους. Όρος 1 UI: Η αλληλεπίδραση μεταξύ ενός συστήματος και του χρήστη Όρος 2 UX: Η συνολική γνωστική και συναισθηματική εμπειρία του χρήστη μέσω της άμεσης ή έμμεσης χρήσης των στοιχείων ενός συστήματος.

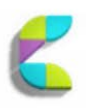

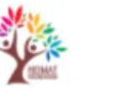

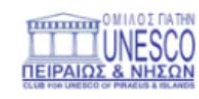

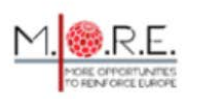

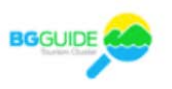

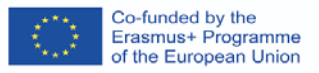

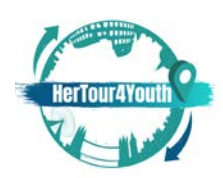

Όρος 3 Γραφήματα: Οπτικές αναπαραστάσεις πληροφοριών ή δεδομένων

Όρος 4 Στοιχεία ιστοτόπου: Το σύνολο των στοιχείων που δημιουργούν την ατμόσφαιρα μιας ιστοσελίδας.

Όρος 5 Προσχέδια: Διατάξεις προϊόντων.

Ερώτηση 9 (αντιστοίχιση): Αντιστοιχίστε τις έννοιες με τις επεξηγήσεις τους.

Έννοια 1 Συμπεριφορά του καταναλωτή: Μοντέλα συμπεριφοράς και διαδικασίες λήψης αποφάσεων των καταναλωτών

Έννοια 2 Ατμόσφαιρα ιστοχώρου: Ο στρατηγικά επιλεγμένος σχεδιασμός του ιστότοπου που επηρεάζει τη συμπεριφορά των καταναλωτών.

Έννοια 3 CTA: Ένα κίνητρο για "ανάληψη δράσης" όταν δίνεται μια πρόταση μάρκετινγκ. Έννοια 4 SEO: Βελτιστοποίηση μηχανών αναζήτησης που βοηθά το περιεχόμενό σας να κατατάσσεται ψηλά στις μηχανές αναζήτησης.

Έννοια 5 Εικονική κοινωνική παρουσία: Η σύνδεση μεταξύ ενός ιστότοπου και των καταναλωτών του.

Ερώτηση 10 (αντιστοίχιση): Αντιστοιχίστε τα προβλήματα με τις λύσεις τους. Πρόβλημα 1 Πρέπει να ειδοποιήσω τους πελάτες για μια επερχόμενη προσφορά/πώληση: Να χρησιμοποιήσω διαφημιστικά πανό.

Πρόβλημα 2 Πρέπει να παρουσιάσω περίπλοκα δεδομένα: Χρησιμοποιήστε απλοποιημένα γραφήματα.

Πρόβλημα 3 Δεν μπορώ να φανταστώ πώς θα συμπεριφέρονται οι πελάτες κατά την πλοήγησή τους στον ιστότοπό μου: Χρησιμοποιήστε προσχέδια UI/UX.

Πρόβλημα 4 Ο σκοπός μου θα εξυπηρετηθεί καλύτερα αν κάνω τους πελάτες μου να νιώσουν συγκεκριμένα συναισθήματα: Δημιουργήστε την κατάλληλη ατμόσφαιρα στον ιστότοπο. Πρόβλημα 5 Το περιεχόμενό μου φαίνεται βαρετό: Χρησιμοποιήστε γραφικά.

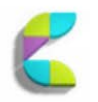

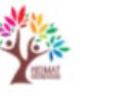

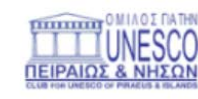

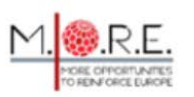

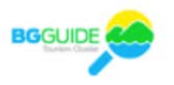

<span id="page-23-0"></span>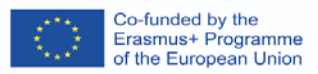

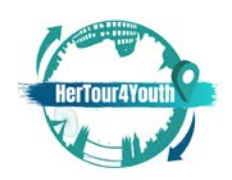

## **2.2 Αξιολόγηση δεξιοτήτων**

Έχετε αποφασίσει να δημιουργήσετε τον δικό σας ψηφιακό τουριστικό οδηγό. Έχετε επιλέξει έναν προορισμό, αλλά δεν έχετε ιδέα για το πώς να οργανώσετε το περιεχόμενό σας. Τι πρέπει να κάνετε, πριν από οτιδήποτε άλλο;

Απαντήστε: Μελετήστε διεξοδικά τον προορισμό σας. Συγκεντρώστε και οργανώστε όλες τις διαθέσιμες πληροφορίες. Ερευνήστε τις αντίστοιχες προσδοκίες των χρηστών και το περιεχόμενο SEO. Δώστε ιδιαίτερη προσοχή στα προσχέδια UI/UX, ώστε να εξοικονομήσετε χρόνο στο μέλλον.

# 3. Παραπομπές (βιβλιογραφία)

- Allabarton, R. (2021, August 6). *6 steps to make your first wireframe [how to guide + video]*. CareerFoundry. Retrieved January 10, 2022, from https://careerfoundry.com/en/blog/uxdesign/how-to-create-your-first-wireframe/
- Designerrs Academy. (2021, March 17). *What is wireframing in UI/UX Design?* Medium. Retrieved January 9, 2022, from https://medium.com/detaux/what-is-ui-ux-wireframedesignerrs-46dac9c8a153
- Duben, V. (2021, October 4). *How to create a banner ad? How to make a banner ad in 2021?* Viewst. Retrieved January 10, 2022, from https://viewst.com/how-to-make-a-bannerad/
- Dunlap, J. C., & Lowenthal, P. R. (2016). Getting graphic about infographics: Design lessons learned from popular infographics. *Journal of Visual Literacy*, *35*(1), 42–59. https://doi.org/10.1080/1051144x.2016.1205832
- Grover, C. (2021). *Word 2007: The missing manual*. O'Reilly Online Learning. Retrieved January 5, 2022, from https://www.oreilly.com/library/view/word-2007-the/059652739X/ch11.html

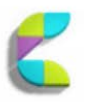

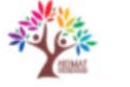

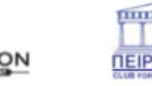

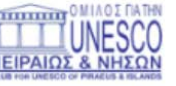

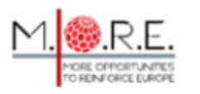

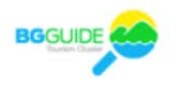

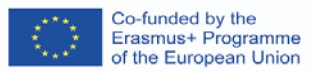

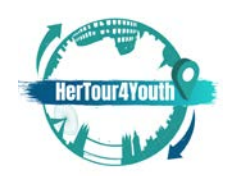

- Joo, H. S. (2017). A study on the development of experts according to UI / UX understanding. *KOREA SCIENCE & ART FORUM*, *31*, 401–411. https://doi.org/10.17548/ksaf.2017.12.30.401
- Lee, J. W., &Ahn, J.-H. (2012). Attention to banner ads and their effectiveness: An eye-tracking approach. *International Journal of Electronic Commerce*, *17*(1), 119–137. <https://doi.org/10.2753/jec1086-4415170105>
- Lumen.(2021). *Layout Designs*. Lumen. Retrieved January 5, 2022, from https://courses.lumenlearning.com/wm-retailmanagement/chapter/store-layout-designs/
- Marshall, A. (2018, July 12). *3 basic components of a website*. Free Spirit Press. Retrieved January 8, 2022, from https://freespiritpress.com/3-basic-components-of-a-website/
- Nediger, M. (2021, October19). *What is an infographic? Examples, templates, design tips*. Venngage. Retrieved January 9, 2022, from [https://venngage.com/blog/what-is-an](https://venngage.com/blog/what-is-an-infographic/)[infographic/](https://venngage.com/blog/what-is-an-infographic/)
- Techopedia. (2016, December 28). *What is look and feel? - definition from Techopedia*. Techopedia.com. Retrieved January 16, 2022, from <https://www.techopedia.com/definition/20484/look-and-feel-software>
- Touch Stay. (2020, October 14). Make your own digital travel guide. Touchstay.com. Retrieved January 5, 2022, fro[mhttps://touchstay.com/digital-travel-guide/](https://touchstay.com/digital-travel-guide/)
- Vaičiukynaitė, E., &Gatautis, R. (2013). Website atmosphere: Towards revisited taxonomy of website elements. *ECONOMICS AND MANAGEMENT*, *18*(3), 537–544. https://doi.org/10.5755/j01.em.18.3.5285

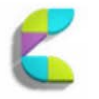

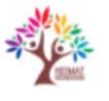

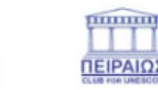

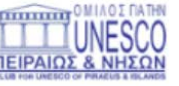

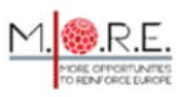

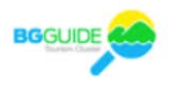